## Licentie aanvragen en verlengen in Mijn KNAF

Log eerst in op Mijn KNAF[: https://mycubus.bettywebblocks.com/knaf/login](https://mycubus.bettywebblocks.com/knaf/login)

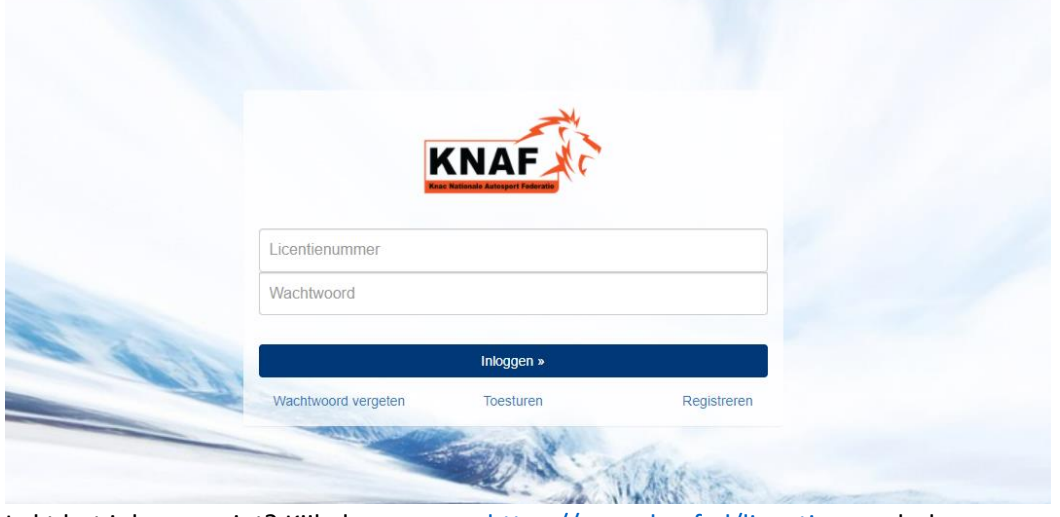

Lukt het inloggen niet? Kijk dan even o[p https://www.knaf.nl/licentie](https://www.knaf.nl/licentie) voor hulp.

## Nieuwe aanvraag of ophoging

**Wordt het uw eerste licentie, een ophoging of staat er geen licentie klaar om te verlengen. Volg dan de volgende stappen.**

Eenmaal ingelogd klik je op:

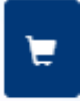

Kies de gewenste licentie in het overzicht van Rijders- of Official-licenties.

Weet u niet welke licentie u nodig heeft? Kijk dan op<https://www.knaf.nl/licentie/licentiestructuur-2022> voor een overzicht van onze licenties.

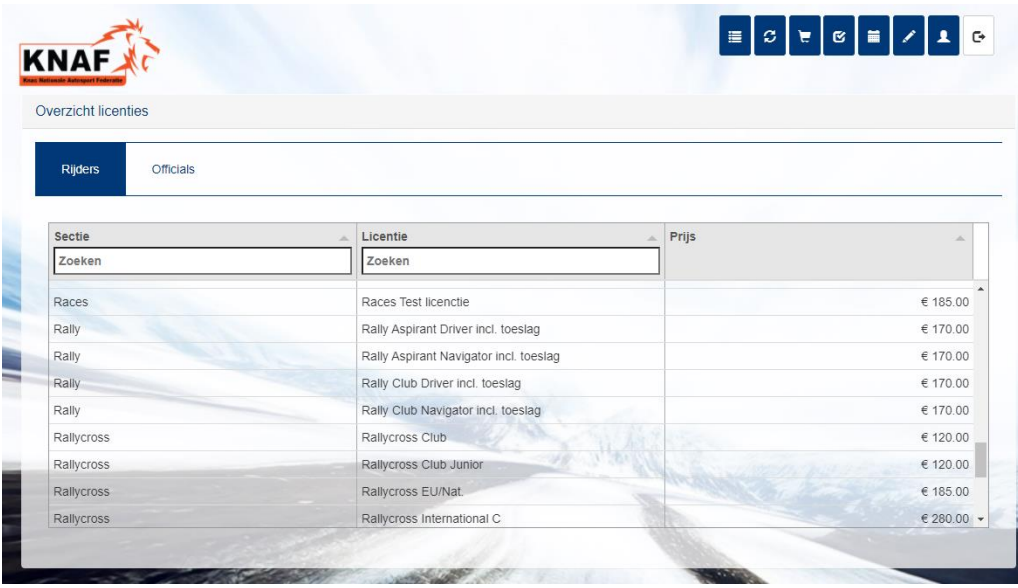

Vervolgens vind je onderaan de pagina de volgende knop, klik daar op:

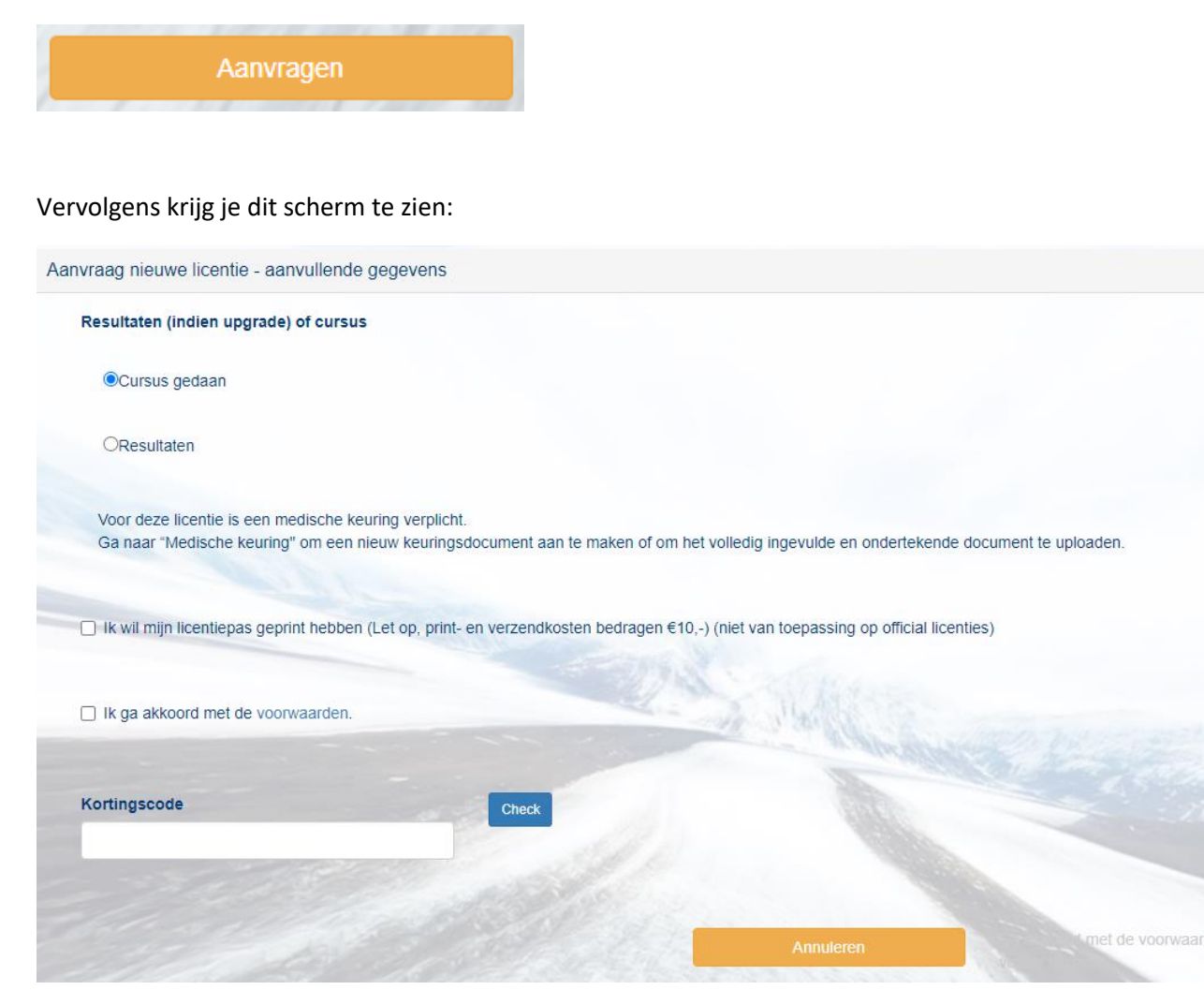

Betreft het een ophoging naar een hoger niveau licentie, vink dan ''resultaten'' aan en geef in het tekstvak aan wat je ervaring is en wat je van plan bent om te gaan rijden.

**Vanaf dit jaar wordt de licentiepas standaard digitaal uitgegeven, dus als je de fysieke pas wil ontvangen, vink dan aan dat je de pas geprint wilt hebben.** 

**De digitale variant is altijd te downloaden via ''Mijn licenties''.**

Klaar? Klik dan op ''Doorgaan'' en je ziet de volgende pop-up:

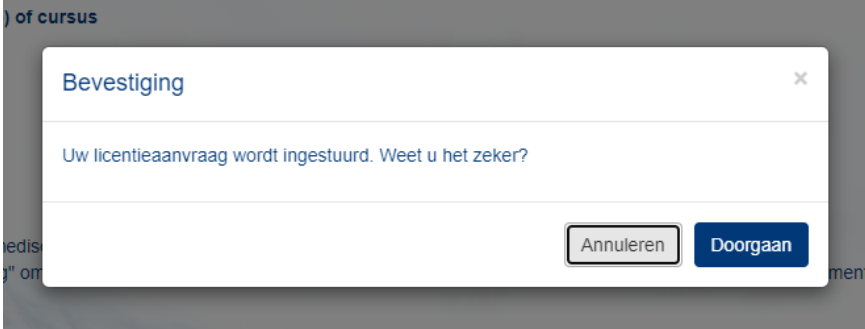

Als u het zeker weet kunt u op **Doorgaan** klikken en dan is de aanvraag bij ons in behandeling.

## Licentie verlengen

Heeft u vorig jaar nog een licentie gehad, klik dan op de volgende knop om één of meerdere licenties te verlengen.

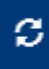

1. Selecteer in het overzicht de gewenste licentie(s), en klik op ''verlengen'':

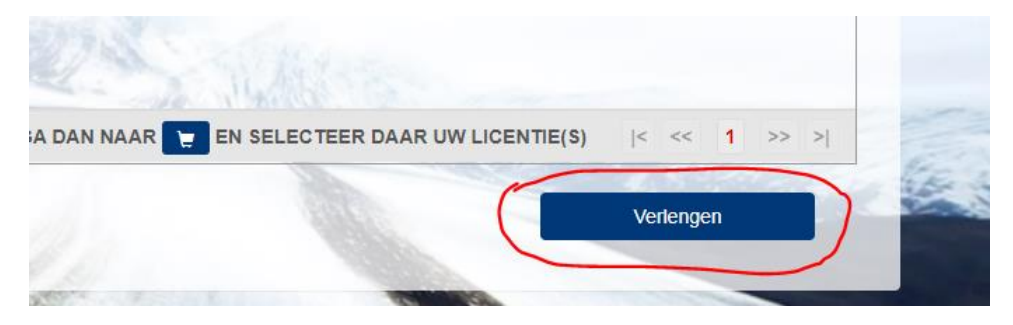

Vervolgens doorloop je de instructies, **en vergeet niet te kiezen of je de fysieke pas wilt ontvangen of niet! Als u dit niet doet zult u enkel de beschikking krijgen over een digitale variant, die te downloaden is bij ''Mijn licenties''**

## Medische keuringsformulieren

Moet u nog een medische keuring doen? Volg dan de volgende stappen.

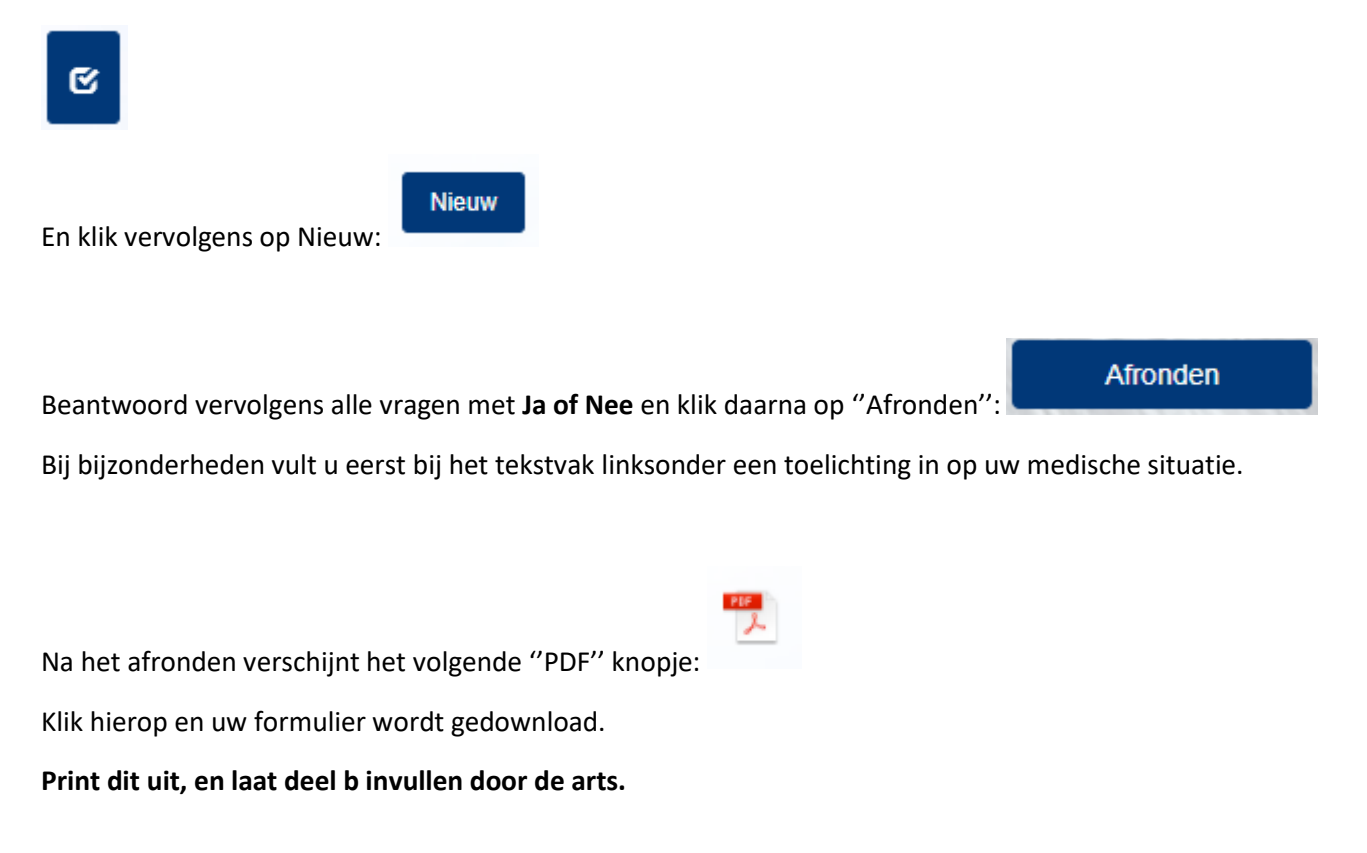

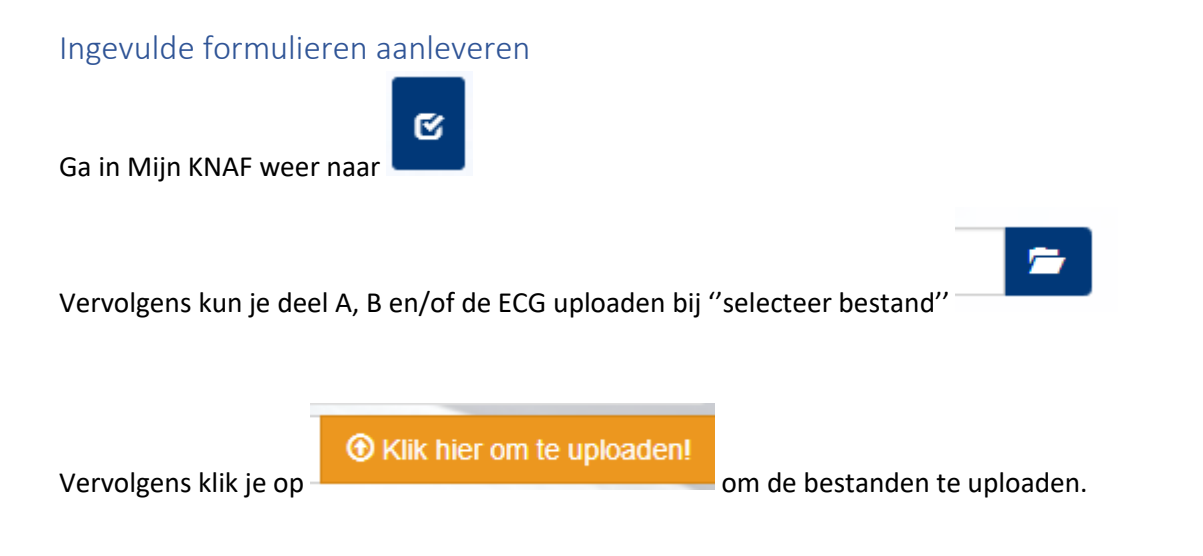

Als de zin: Laatst ingestuurde bestand (13-01-2022 14:47): Document\_verschijnt zijn de bestanden bij ons binnen ter beoordeling.